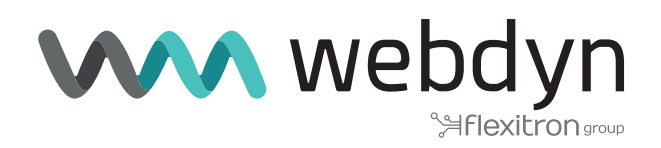

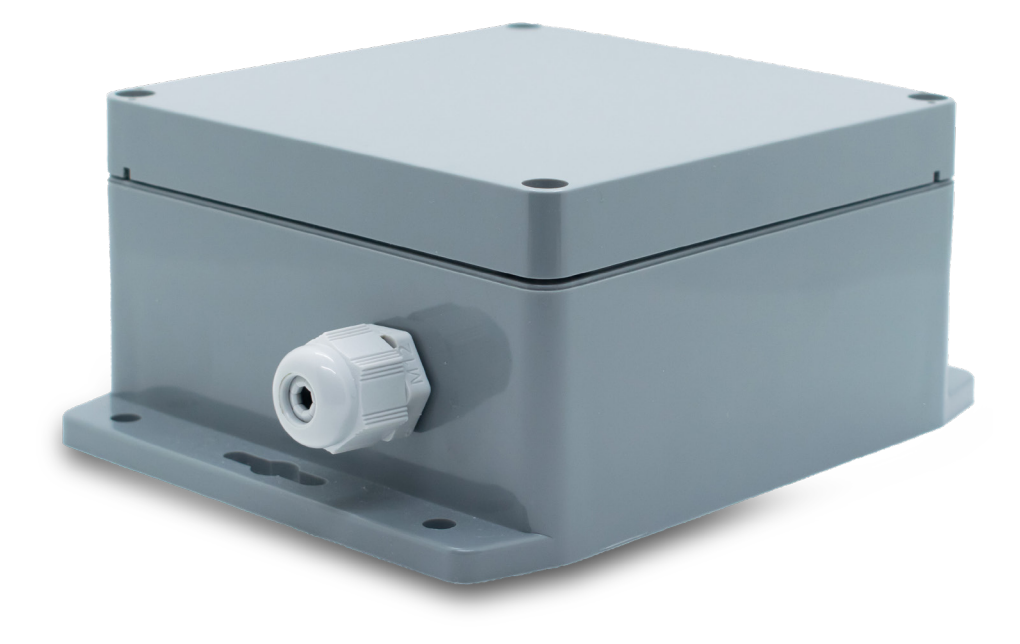

# **MTX-StarWater**

Power-Up Guide

www.webdyn.com

# Index

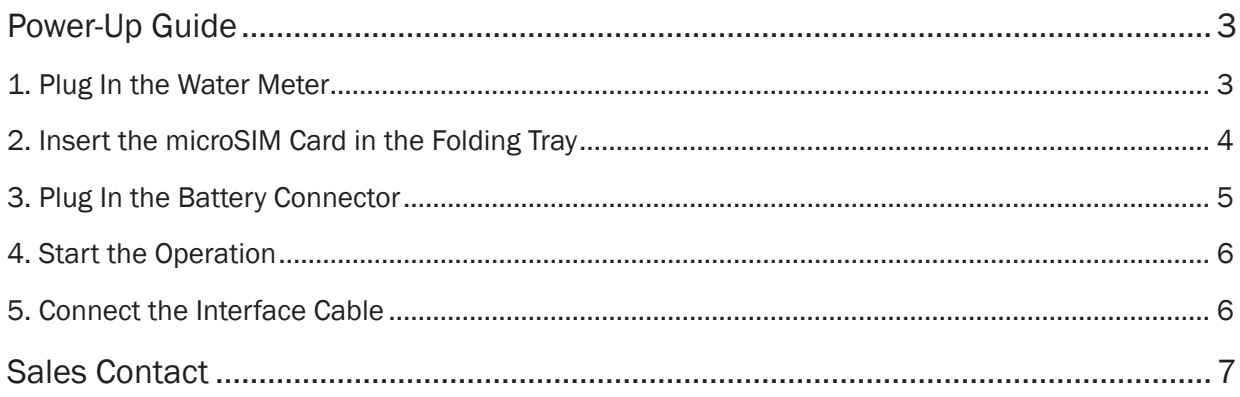

# <span id="page-2-0"></span>Power-Up Guide

Following this guide you will learn how to connect your Starwater device to a pulse water meter.

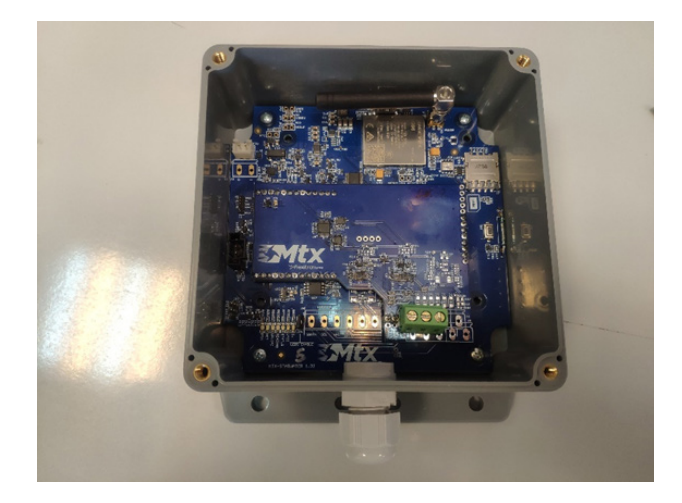

### 1. Plug In the Water Meter

• Loosen the cable gland and introduce the cable.

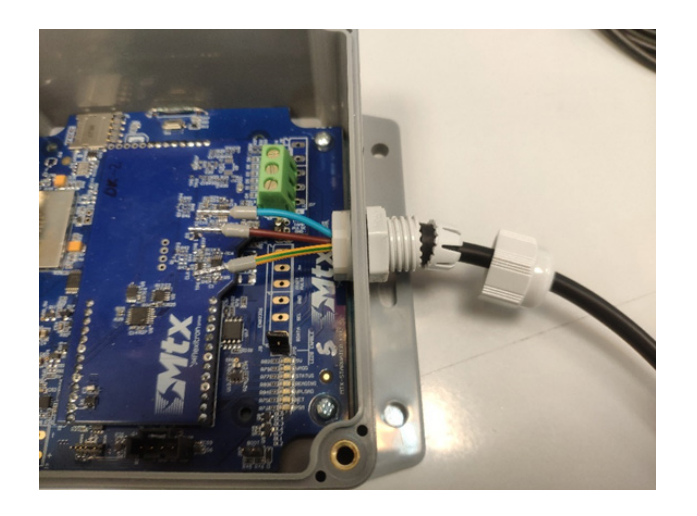

• It is highly recommended to use cable end caps for a proper connection.

<span id="page-3-0"></span>• Connect the meter cables following the next pinout:

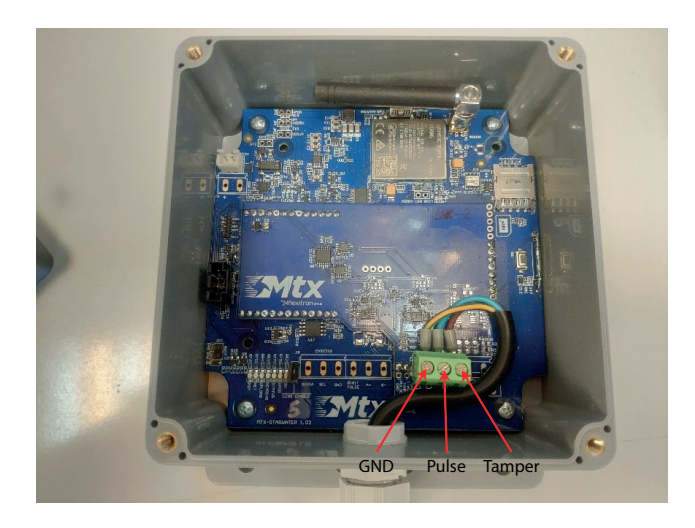

• Tighten the cable gland to prevent moisture from entering.

### 2. Insert the microSIM Card in the Folding Tray

• To unlock the tray, slide it towards push button near.

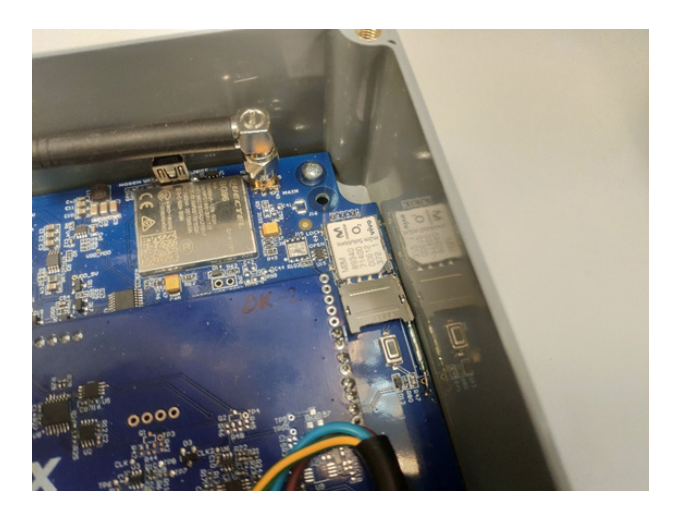

• Close and lock the tray sliding it.

<span id="page-4-0"></span>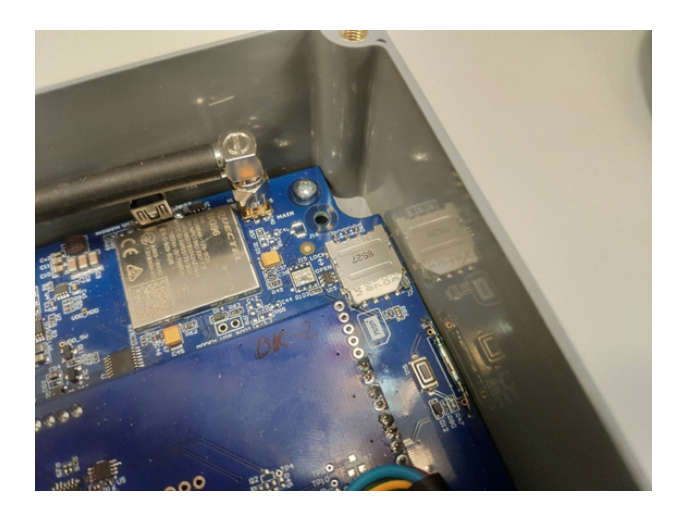

## 3. Plug In the Battery Connector

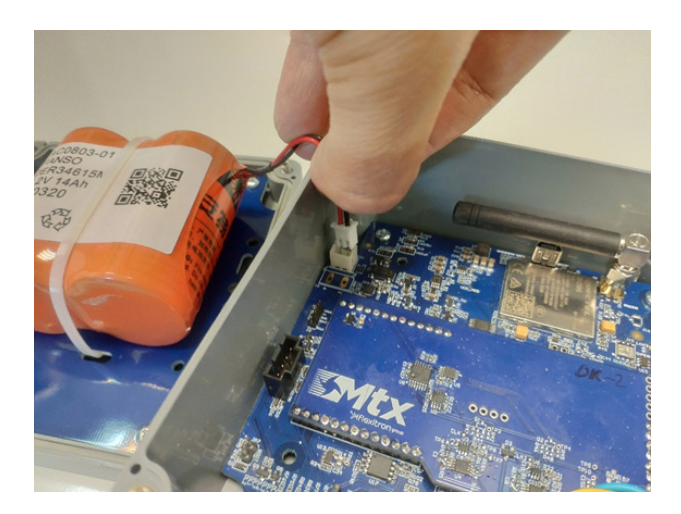

### 4. Start the Operation

<span id="page-5-0"></span>• Push the reading button to initialize the system for the first time after connecting the battery.

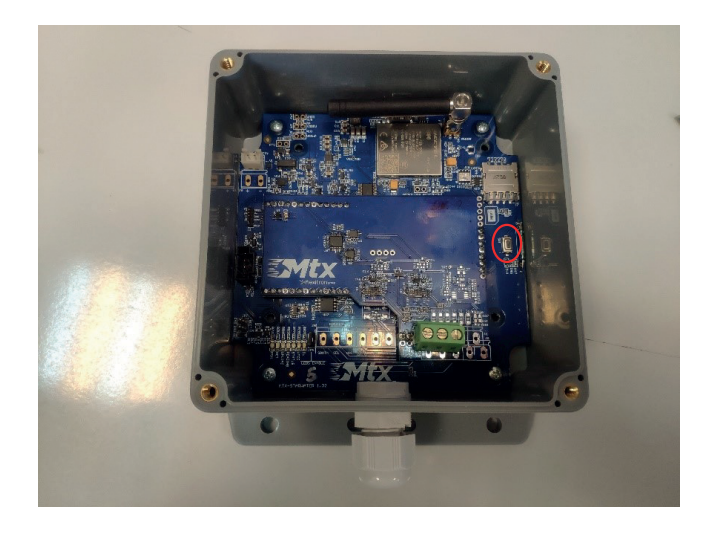

• This button forces an immediate reading of the internal register pulse counter and a connection to the cloud platform to upload data and check for pending commands. You can also use this function approaching a magnet from outside of the enclosure near to the same place. To avoid wasting battery, there is a maximum of 10 times a day for this functionality.

### 5. Connect the Interface Cable

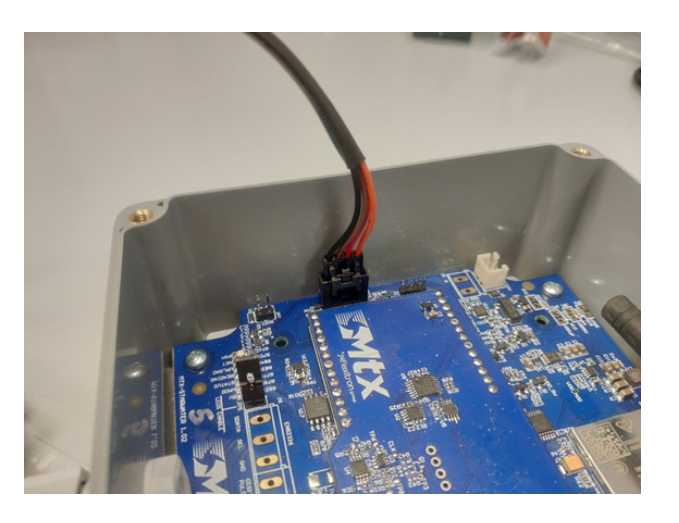

• This cable is used to apply some local configurations if required. For that, please contact our support team to get the latest version of the StarwaterApp Desktop Tool.

# <span id="page-6-0"></span>Sales Contact

#### **SPAIN**

C/ Alejandro Sánchez 109 28019 Madrid

Phone 1: 902.19.81.46 Phone 2: +34-91.560.27.37 Email: contact@webdyn.com

### **FRANCE**

26 Rue des Gaudines 78100 Saint-Germain-en-Laye

Phone: +33.139042940 Email: contact@webdyn.com

### **INDIA**

803-804 8th floor, Vishwadeep Building District Centre, Janakpurt, 110058 New Delhi

Phone: +91.1141519011 Email: purchase-india@webdyn.com

### **PORTUGAL**

LusoMatrix Lda. Av. Coronel Eduardo Galhardo 7-1ºC 1170-105 Lisbon, Portugal

Phone: +351.218162625 Email: comercial@lusomatrix.pt

#### **APAC**

9F, No. 156, Sec. 3, Minsheng E. Rd. Songshan Dist., Taipei City 10596, Taiwan

Phone: +886.965333367 Email: ahsu@matrix.es

#### **AUE**

Dubai

Phone: +34.915602737 Email: hperchin@matrix.es

### **USA**

Chicago

Phone: +34.915602737 Email: jcabezas@matrix.es